## **คู่มือการใช้งานระบบสลิปเงินเดือน วิทยาลัยการสาธารณสุขสิรินธร จังหวัดชลบุรี**

- เขาสูระบบผานที่ URl http://salary.scphc.ac.th/
- $\bullet$  Brower ที่แนะนำในการใช้งานคือ IE 9 / Firefox 11 / Google Chorme
- เมื่อเข้ามาในระบบสลิปเงินเดือน จะพบหน้าจอดังภาพ

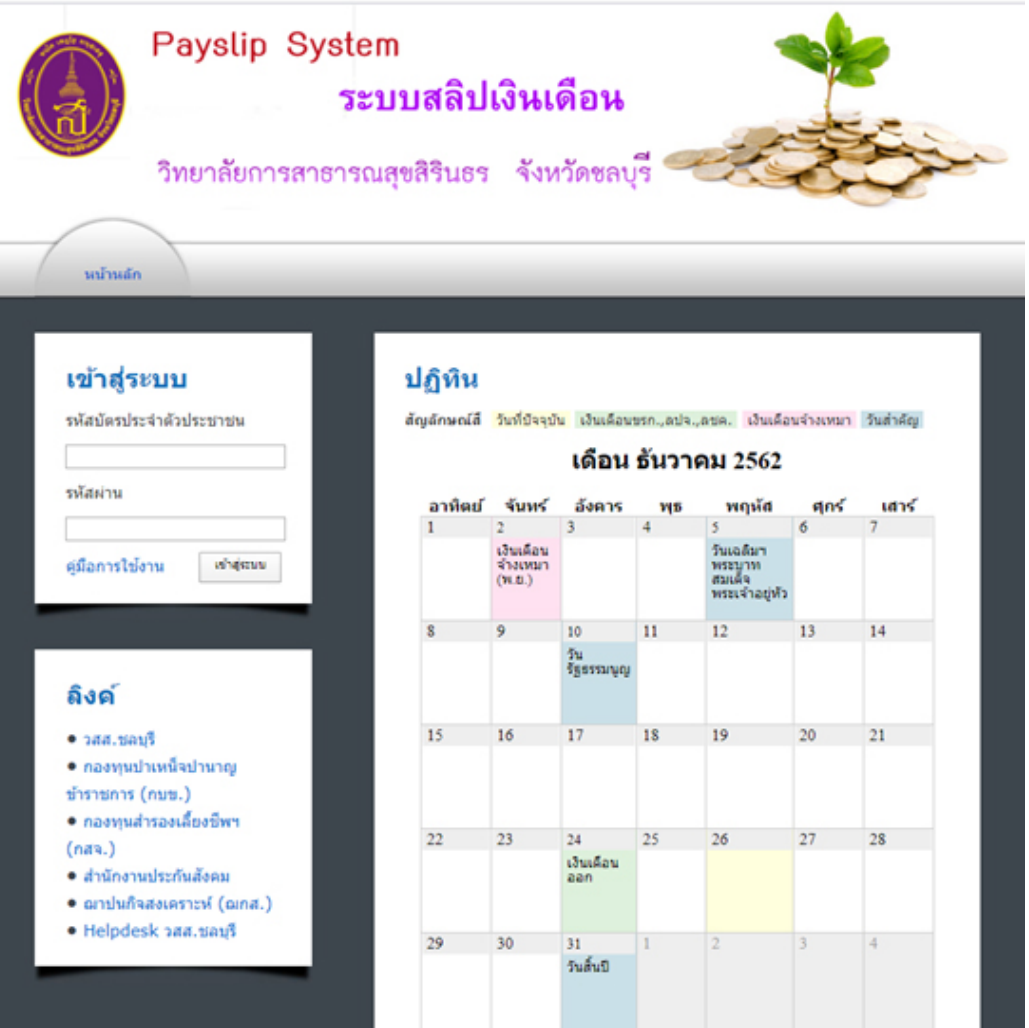

2

● เข้าสู่ระบบโดยใช้รหัสบัตรประจำตัวประชาชนของท่าน สำหรับรหัสผ่านในครั้งแรกที่ใช้งาน ให้ใช้ 1234 และเมื่อท่านเข้าสู่ระบบเรียบร้อยแล้ว เพื่อความปลอดภัยของข้อมูลของท่าน แนะนำให้ท่านเปลี่ยนเป็น ื่ รหัสผ่านที่ท่านต้องการใช้งาน

การเข้าใช้ระบบในครั้งแรก ให้ท่านไส่รหัสผ่านเป็น 1234 เมื่อท่านเข้าสู่ระบบเรียบร้อยแล้ว แนะนำให้ท่านเปลี่ยนรหัสผ่าน เป็นรหัสผ่านที่ท่านต้องการ

## เข้าสู่ระบบ

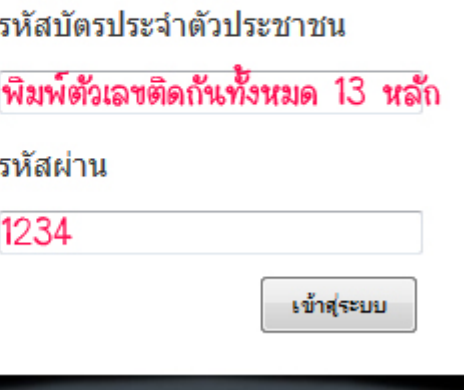

 เม อท่านเข้าสู่ระบบเรียบร้อย จะพบเมนูการใช้งานดังภาพ ื่

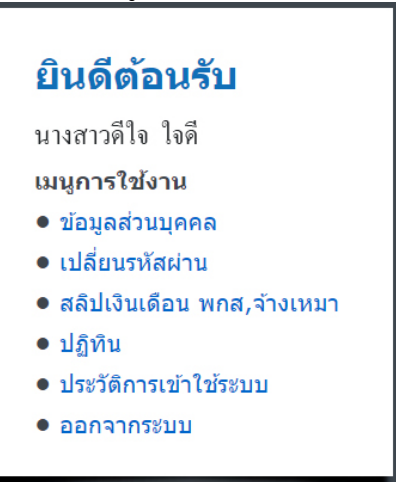

เมนู**"ข้อมูลส่วนบุคคล"** จะปรากฏรายละเอียดของท่าน ดังภาพ

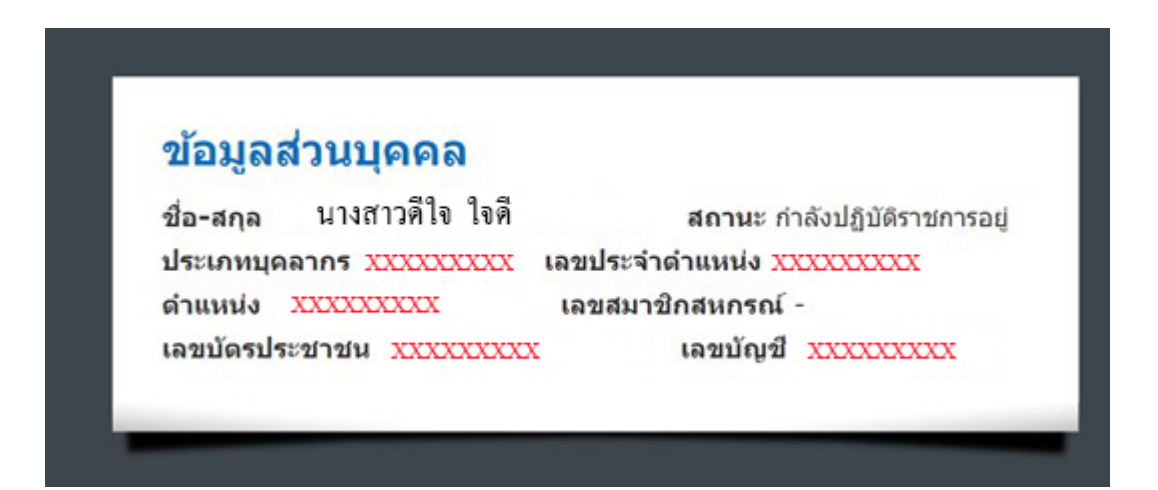

3

## เมนู**"เปลี่ ยนรหัสผ่าน"**

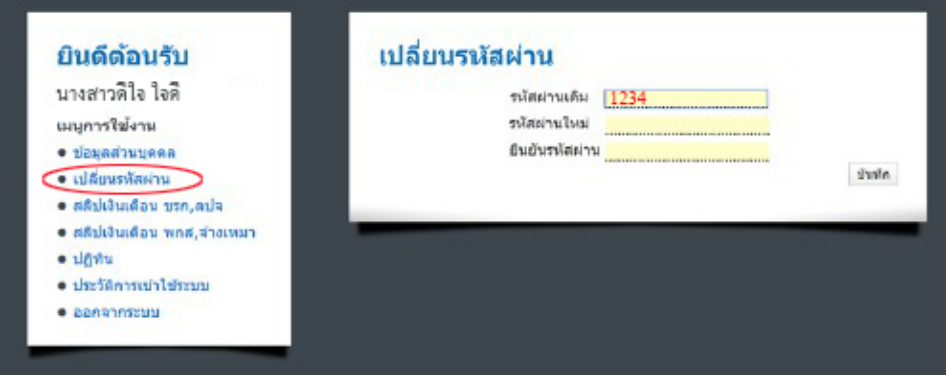

 เมนู**"สลิปเงินเดือน"** ให้ระบุเดือน และ พ.ศ. ที่ต้องการดูสลิป แล้วกดปุ่ม ค้นหาสลิป หากมีข้อมูล เงินเดือนในเดือนดังกล่าวบันทึกไว้ **และ** อยู*่*ในช่วงที่กำหนดให้สามารถเรียกดูข้อมูลเงินเดือนได้ จะปรากฏ ข้อมูลรายรับ-รายจ่ายในเดือนดังกล่าว ตามภาพ

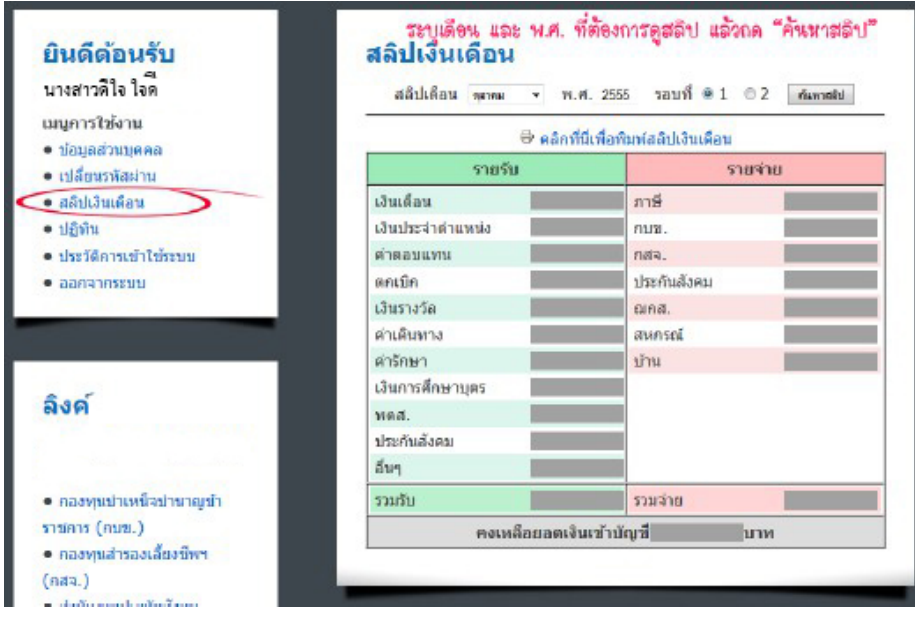

● เมื่อท่านคลิกที่ "คลิกที่นี่เพื่อพิมพ์สลิปเงินเดือน" จะปรากฏหน้าต่างใหม่ พร้อมข้อมูลสลิปเงินเดือนและ ื่ ื่ คําส งพิมพ์อัตโนมัติ ั่

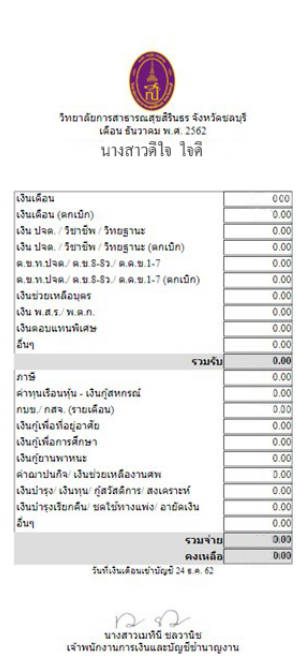

ภาพตัวอย่างผลการค้นหาสลิปที่ไม่มีในระบบ / ไม่อยู่ในช่วงเวลาท อนุญาตให้ดูข้อมูล

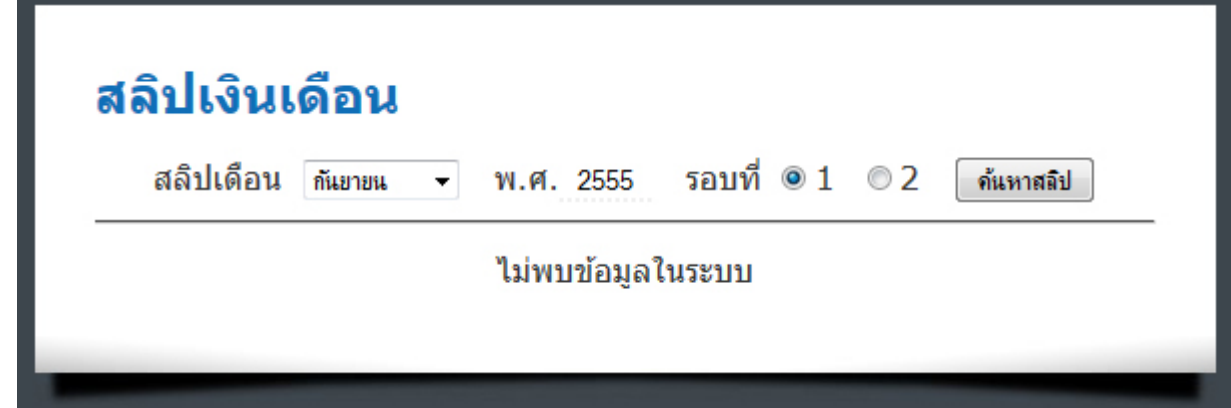

เมนู**"ปฏิทิน"**

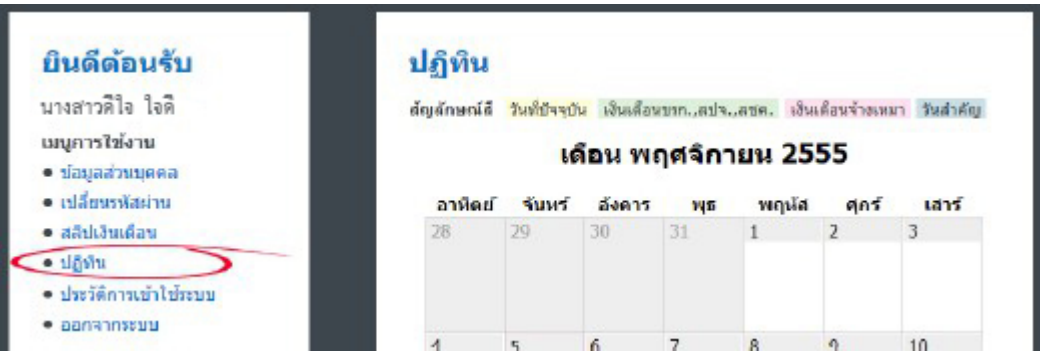

 เมนู**"ประวัติการเข้าใชระบบ ้ "** จะปรากฏข้อมูลการเข้าใช้ระบบของท่าน หากท่านพบว่าช่วงเวลา ดังกล่าวท่านไม่ได้เข้ามาใน*ระบบสลิปเงินเดือน* และท่านต้องการตรวจสอบว่า IP ที่ท่านสงสัย กรุณาติดต่องานเทคโนโลยีและฐานข้อมูลค่ะ

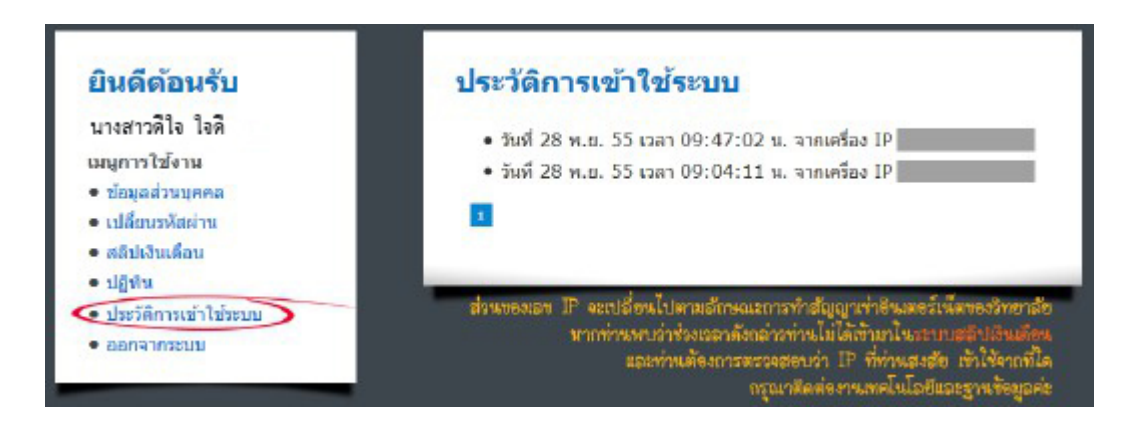